## Registrations are now done through Tyler University

Access to Tyler U begins with logging into Tylertech.com. Follow these steps to access the site.

- Log in here <a href="https://www.tylertech.com">https://www.tylertech.com</a> (if you are registering for a www.tylertech.com account it will take approximately 24 hours for the account to be approved and sync with Tyler U).
- Click the blue Client Support button.
- Scroll down and select your product (School ERP Pro (Infinite Visions)) from the menu.
- Scroll down and click the Start Learning button under Tyler University.
- Go to the events calendar under the learn tab to enroll in the User Group Meeting.
- If you need assistance, please contact Tyler U at <a href="tyleru@tylertech.com">tyleru@tylertech.com</a>.

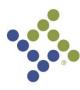